$A-6$ 

# 拡張現実感を用いた光学実験学習ソフトウェアの開発

### **Development of optical experiment learning software using Augmented Reality**

○柳谷大己<sup>1</sup>, 山口健<sup>2</sup>, 吉川浩<sup>2</sup>

\*Daiki Yanagiya<sup>1</sup> , Takeshi Yamaguchi<sup>2</sup> , Hiroshi Yoshikawa<sup>2</sup>

Abstract: In this study, we developed a learning software which provide interactive simulator to study how to build an optical arrangement to shoot a hologram. With this system, a beginner can learn with augmented reality before building real system which uses very expensive equipment.

## 1. まえがき

当研究室では、過去に C++を用いて,ホログラム撮 影のための学習ソフトウェア(以下,CAH)の開発を 行っていた.CAH では,レーザやミラー,レンズを表 示する AR マーカを作成し,ホログラム撮影のための 光学系を AR 上で構成するソフトウェアである.しか し,C++を用いたプログラムでは新たな光学素子の追 加や変更等,拡張性に難があった.本研究では,開発 環境に Unity を用いて、拡張性に優れた光学実験学習 ソフトウェアの開発(以下,UAH)の開発を行ってい る.しかし,これまでの UAH は CAH よりも機能が少 なく、実用性が低い. 今回は、UAH の改良を行い、実 用性のある光学実験学習ソフトウェアを開発する.

2. 原理・方法

### 2.1. システム概要

本研究は、柴田の作成した CAH<sup>1)</sup> を基に、拡張性お よび学習効果を高めた光学実験学習ソフトウェアを開 発する.本システムは **Figure** 1 に示すようにパソコン に接続した Web カメラを用いて、AR マーカを読み込 む.パソコン内では,AR マーカのパターンに対応した CG オブジェクトが表示される.学習者はマーカを操作 することで,光学系の構築およびホログラム撮影技術 を学習する. 本システムでは、実際の光学素子の挙動 を再現するため,素子間でパラメータの受け渡しを行 う.UAH では,各素子間の距離,レーザの幅,強度, 到達距離,偏光成分をパラメータとして導入している. これらのパラメータを使用することで整合性のとれた レーザの描画を行っている. 本報告では、レーザとそ の描画に用いられているパラメータを使用し、撮影判 定を行う. パラメータには撮影判定のため、新たに各 素子のレーザ発振器との相対角度,素子間で描画され ているレーザの光路長,**Figure** 2 に示すようなレーザ の状態を追加する.

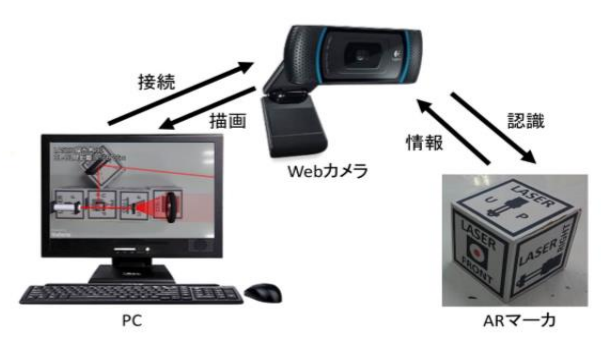

**Figure 1.** System overview

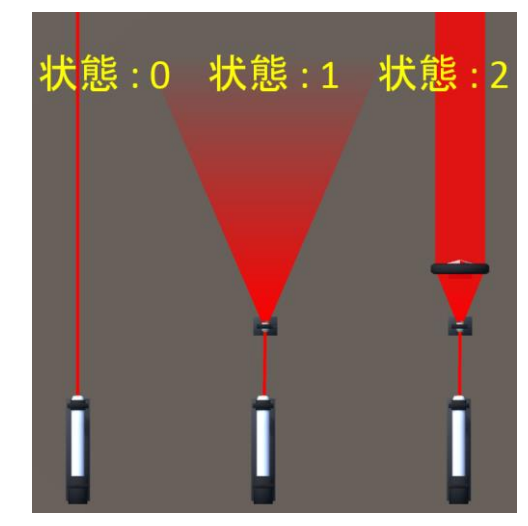

**Figure 2.** Laser state

#### **Table 1.** Parameters

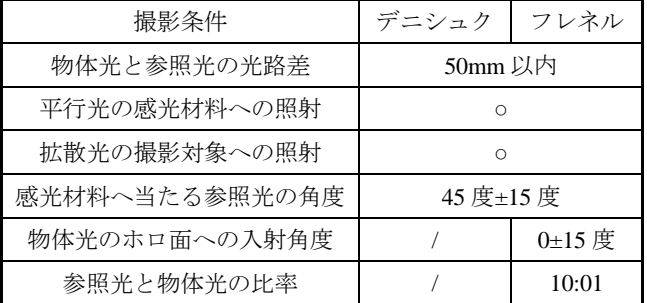

#### 2.2. 撮影判定機能

光学系を構築後,再生像シミュレーションを行うた め,撮影判定機能を実装する.撮影するホログラムの 種別により判定条件が異なる.各ホログラムの撮影判 定における条件を **Table** 1,**Figure** 3 に示す.**Table 1** に 示した項目がすべて閾値内の時,撮影が可能であるこ とを示す表示を行う. 感光材料と撮影オブジェクトへ のレーザ当たり判定について,Unity 内で衝突判定を 行う. 感光材料へは平行光が入射していること, 物体 へは拡散光が入射していることを判定条件とする.感 光材料への参照光の入射角度について,マーカの相対 角度から算出を行う.レーザマーカの角度を基準とし, 各マーカはレーザマーカに対してどれだけ傾いている かを算出し,自身のパラメータとして保持する.**Figure** 3のように、保持するパラメータを $\theta_1, \theta_2$ , obj-A と obj-B の相対角度を θとする.

$$
\theta = \theta_1 - \theta_2 \tag{1}
$$

式(1)の計算により、感光材料へ入射するレーザを発 生させているマーカと,感光材料のマーカが保持して いるパラメータの差を求めることで相対角度を算出す る.また **Figure** 5 の状態における正規化を行う. 2.3. 光学素子のパラメータ

UAH ではオブジェクティブレンズ(以下 OL)の開口 数を初めとして UI 上で値の設定が行える. しかし、従 来の UAH では同様の光学素子を 2 つ以上使用してい るとき,2 つの光学素子に対して同様のパラメータ設 定が適用され,個別の設定を行うことが出来なかった. 複数の使用が想定される光学素子に対して個別に値の 設定を行えるようにする.マーカに番号を振り分け, 同じ性質を持った別のオブジェクトとして扱うことで 個々の認識を行う.UI 上には表示されている光学素子 のパラメータのみを表示する.

3. 結果・考察

### 3.1. 撮影判定機能

リアルタイムで判定条件を取得し,撮影の可否を UI 上に表示した. 現在、デニシュク, フレネルホログラ ムにのみ対応する撮影判定機能の実装を行った.再生 像シミュレーション機能を実装後,トランスファー等, 他の撮影方法に対応する撮影判定へ改善を行う.

### 3.2 光学素子のパラメータ

個別の設定項目を設けたことにより,それぞれの光 学素子に対してパラメータの設定を行えた.マーカの 認識が一度はずれると,設定した項目が初期値に戻る. 使用者がより扱い易い UI への改善が必要である.

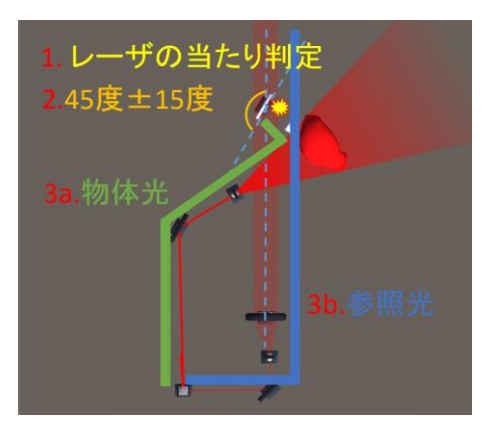

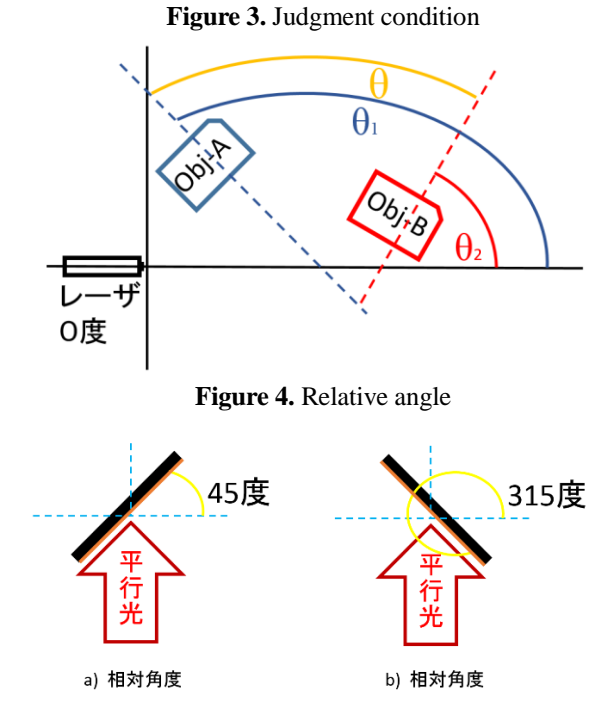

**Figure 5.** Normalization

### 4. むすび

本研究では UAH の改良を行った.CAH で実装さ れていた機能として,デニシュク,フレネルホログラ ムにおける,構築された光学系の撮影判定機能を実装 した.UI 上のパラメータ設定を実際のシミュレーショ ンに適したものへと改良を行った.今後の課題として, 撮影機能,再生光による再生像シミュレーション,ガ イド機能の実装を行う.

- 5. 参考文献
- 1) 柴田将志:"拡張現実感を用いた体験学習ツールの 開発-ホログラム撮影から転写までの学習-", 日本大 学大学院理工学研究科情報科学専攻修士論文 (2011)
- 2) Unity :"http://japan.unity3d.com/" ユニティ・テクノ ロジーズ社
- 3) 川島吉博:"Unity による AR ホロトレーナ", 日本 大学理工学部電子情報工学科卒業論文 (2015)
- 4) Vuforia :"https://developer.vuforia.com/",Qualcomm